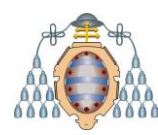

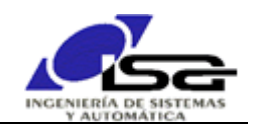

# **Computadores y Programación TRABAJO CURSO 2023/2024**

# 1.Introducción

Realizar un programa para el control de posición y velocidad de un motor DC.

El programa será realizado en modo consola, utilizando Qt Creator bajo Sistema Operativo Windows. Se utilizará como sistema a controlar el simulador de sistema mecatrónico Feedback actualizado (descargar y utilizar según información en apartado 5-Descargas).

# 2.Especificaciones

El trabajo consistirá en desarrollar el software necesario para controlar en lazo cerrado la posición o velocidad de un motor de corriente continua, según el esquema indicado en la figura.

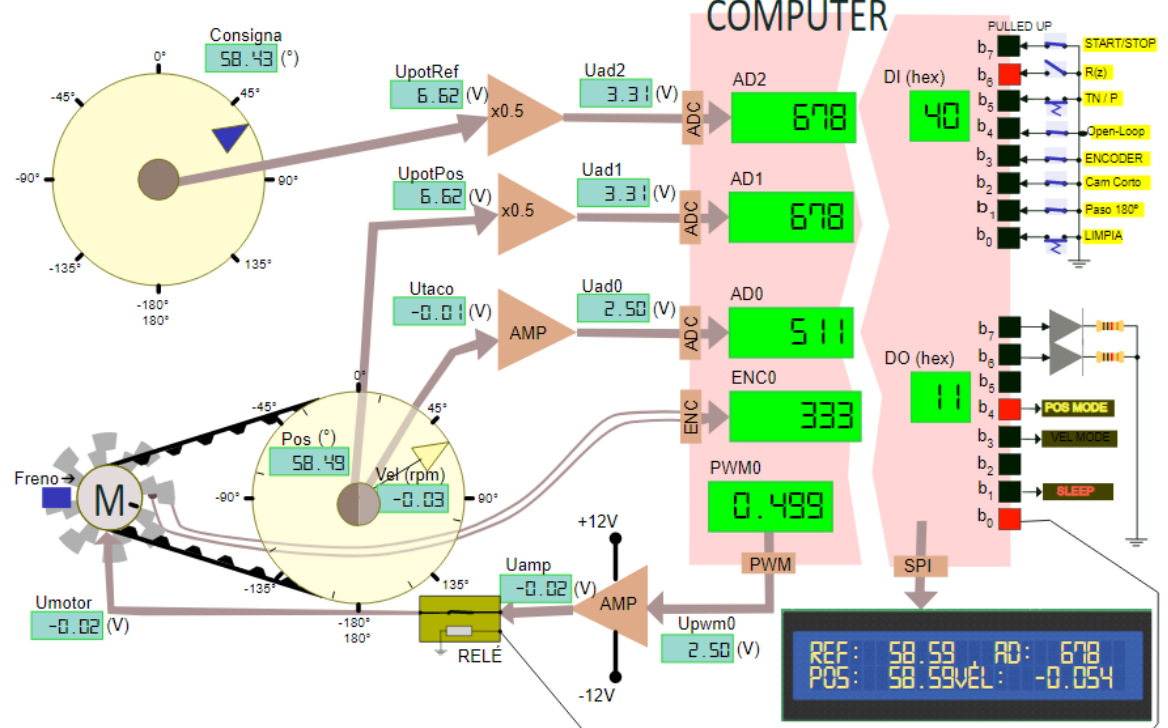

El motor es accionado mediante una señal PWM 0-5V que activa un amplificador de -12 a 12 V. Un relé conectado al bit 0 de la salida digital DO permite que la tensión amplificada alcance la entrada del motor.

Se dispone de sensores analógicos para la velocidad y posición de la rueda movida por el motor a través de una correa (relación de transmisión 1:8).

Un freno manual simula la variación de las condiciones de carga del motor.

El funcionamiento deseado es el siguiente:

 Mediante los interruptores de entrada digital, conectados al puerto DI, el usuario podrá establecer **en cualquier momento** las siguientes condiciones de funcionamiento:

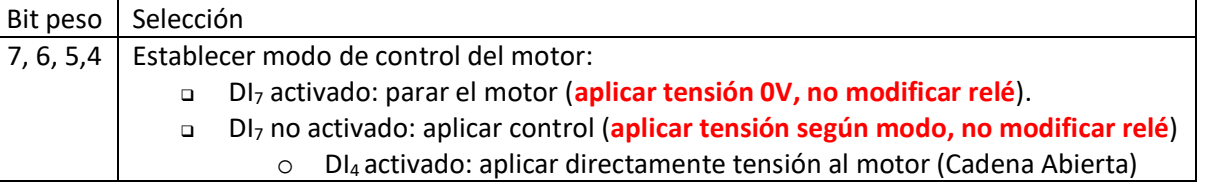

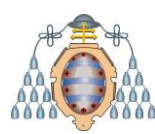

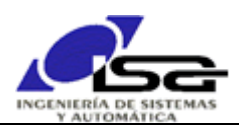

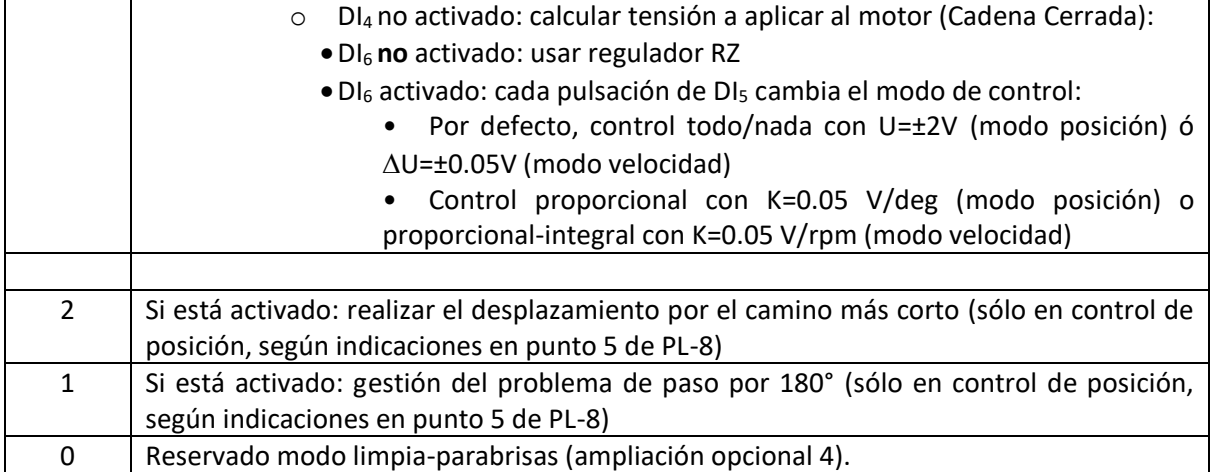

Mediante salidas digitales hacia indicadores luminosos, conectados al puerto DO, se indicará:

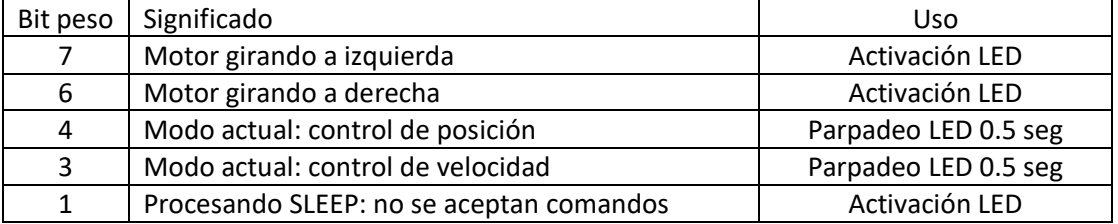

 Mediante salida digital hacia la bobina de un relé conectada al puerto DO, se permitirá que la tensión amplificada alcance al motor.

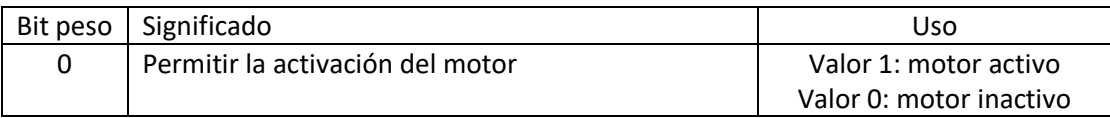

 Mediante teclado, el usuario podrá introducir en cualquier momento los siguientes comandos, que deben producir el efecto indicado:

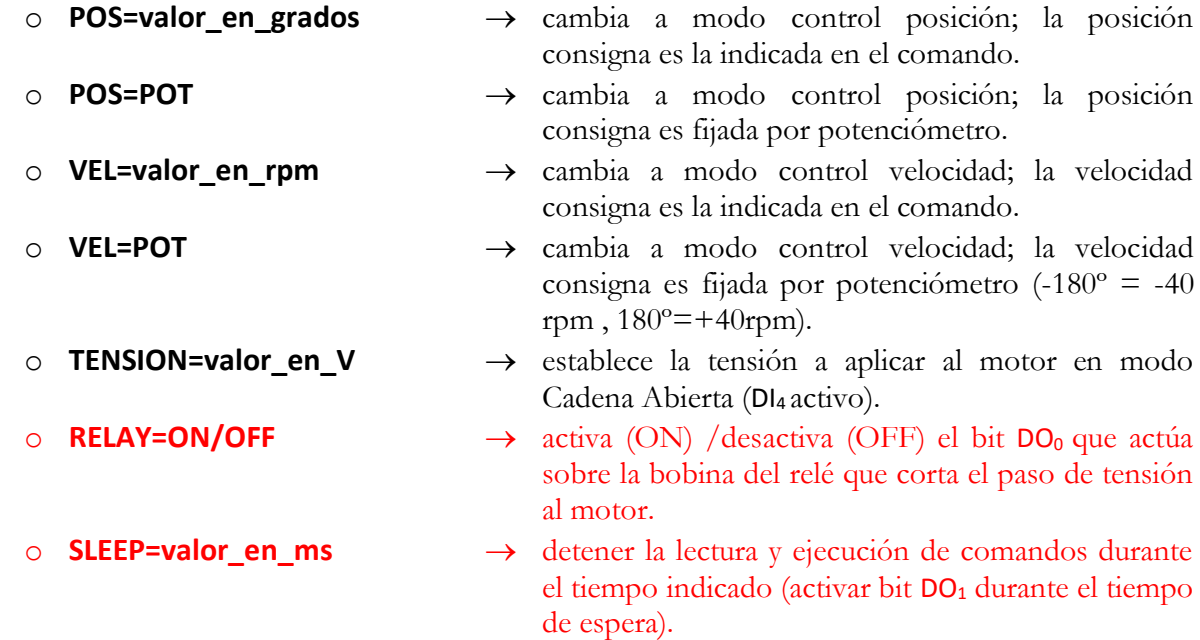

Los nombres de comando se introducirán siempre en mayúscula. El programa debe admitir que el usuario introduzca uno o varios espacios entre las palabras.

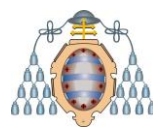

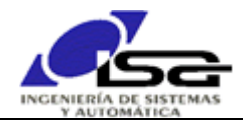

- Periódicamente (Tm=100 ms) se ejecutará bajo interrupción del temporizador un paso de un lazo de control, que deberá calcular la tensión um<sub>k</sub> a aplicar al motor (unidades: V de entrada al motor) en ese instante según el algoritmo siguiente:
	- o Desplazamiento de tablas temporales:  $e_k$ , um $_k$ , pos $_k$ .
	- o Detección del modo de funcionamiento deseado según el estado de las E/S digitales.
	- o Si relé motor (estado DO0)no activado: no hacer nada
	- o Si modo parar motor (estado  $D_7$ ): um<sub>k</sub>=0
	- o Si modo arrancar (estado  $D_7$ )+open loop (estado  $D_4$ ): um<sub>k</sub> = tensión indicada en el último comando TENSION.
	- o Si modo arrancar (estado DI7)+closed loop (estado DI4):
		- Obtención de la referencia (de comando de usuario o de potenciómetro en el simulador, según último tipo de referencia introducido por comando).
		- Lectura de la posición actual del motor en grados y de la velocidad en rpm.
		- Corrección de la posición del motor si procede, en función de DI<sub>1</sub> (sólo modo de control de posición - POS)
		- Cálculo del error actual (según modo POS/VEL); corrección del error si procede en función de DI<sup>2</sup> (sólo modo de control de posición - POS).
		- Cálculo de acción um<sup>k</sup> (en voltios) a través del algoritmo adecuado al tipo de control según estado de DI<sup>6</sup> y última activación de DI5.
	- o Cálculo y generación de señal PWM para cambiar la entrada del motor a partir del valor um<sup>k</sup> calculada.
	- o Escritura en display LCD de la información relevante según el modo de control: valores de consigna y posición/velocidad actual, tipo control (RZ/TN/P/…).
	- o Activación de los indicadores luminosos correspondientes.
- Es posible utilizar la función siguiente para ajustar el tamaño de la ventana de comandos, de forma que resulten más cómodas las pruebas (incluir <windows.h>):

```
void SetConsoleSize(int rows_total,int cols_total,int rows_seen,int cols_seen)
{
   HANDLE hConsole=GetStdHandle(STD_OUTPUT_HANDLE);
   COORD const bufferSize={cols_total,rows_total};
   SMALL_RECT const windowRect={0,0,cols_seen-1,rows_seen-1};
  SMALL_RECT const minimal_window = \{0, 0, 1, 1\};
   SetConsoleWindowInfo(hConsole, TRUE, &minimal_window);
   SetConsoleScreenBufferSize(hConsole,bufferSize);
   SetConsoleWindowInfo(hConsole,TRUE,&windowRect);
}
main()
{
 ….
  SetConsoleSize(60,120,24,40);
 ….
}
```
 Alternativamente, es posible utilizar las funciones siguientes para que la E/S de consola se realice en la misma pantalla del simulador, resultado más cómodo para las pruebas. La ayuda de ambas se encuentra en la ayuda general del simulador:

> Simulator\_Console\_GetString()  $\rightarrow$  Espera cadena introducida en la línea inferior de la consola de la página web del simulador

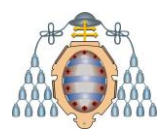

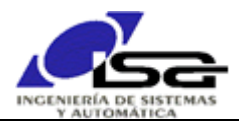

Simulator\_Console\_Printf( $) \rightarrow$  Escribe el texto (con formato similar a printf) en la consola de la página web del simulador

Si se utiliza esta opción, indicarlo mediante un texto en la propia consola al inicio del programa: Simulator Console Printf("Introduzca comandos en esta consola\n");

# 3.Requerimientos de programación

- Dar nombres adecuados a variables, constantes y funciones, que reflejen claramente su cometido en el programa.
- Realizar funciones para las partes del programa que puedan ser reutilizables.
- Utilizar interrupciones para la temporización de control.
- Incluir en la cabecera de cada función comentario que informe sobre su tarea, sus parámetros, valor devuelto, y otras consideraciones (asignación dinámica de memoria que debe liberar el llamador, modificación de variables apuntadas por puntero, uso de variables globales).
- Utilizar #define para las constantes no triviales que sean necesarias.
- Realizar el programa en **al menos** 3 módulos de código fuente (con sus correspondientes archivos de encabezado):
	- o principal.c (sólo main).
	- o rutinacontrol.c , .h (función de servicio de la temporización del lazo de control, y funciones necesarias únicamente para ella).
	- o funciones\_auxiliares.c , .h (resto de funciones a utilizar).

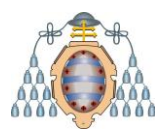

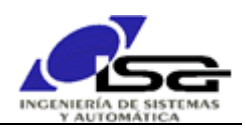

# 4.Calificación

La calificación del trabajo se realizará del modo siguiente:

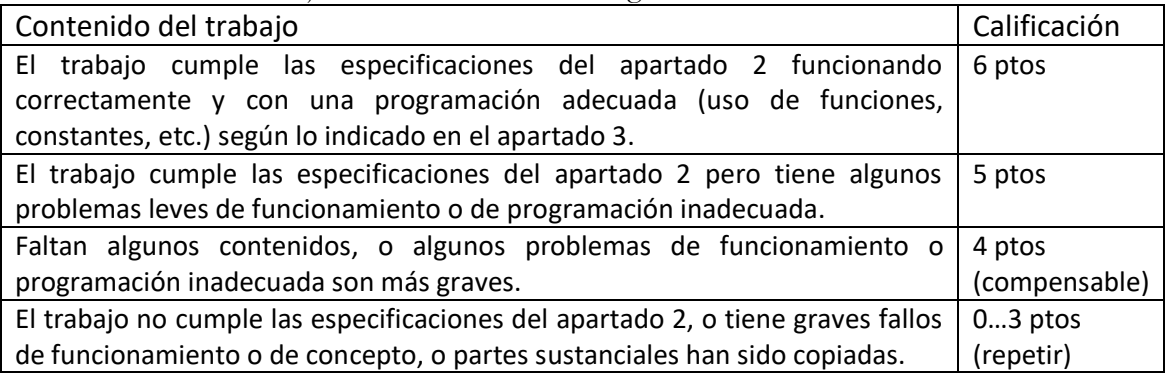

Las siguientes adiciones sumarán calificación hasta 12/10:

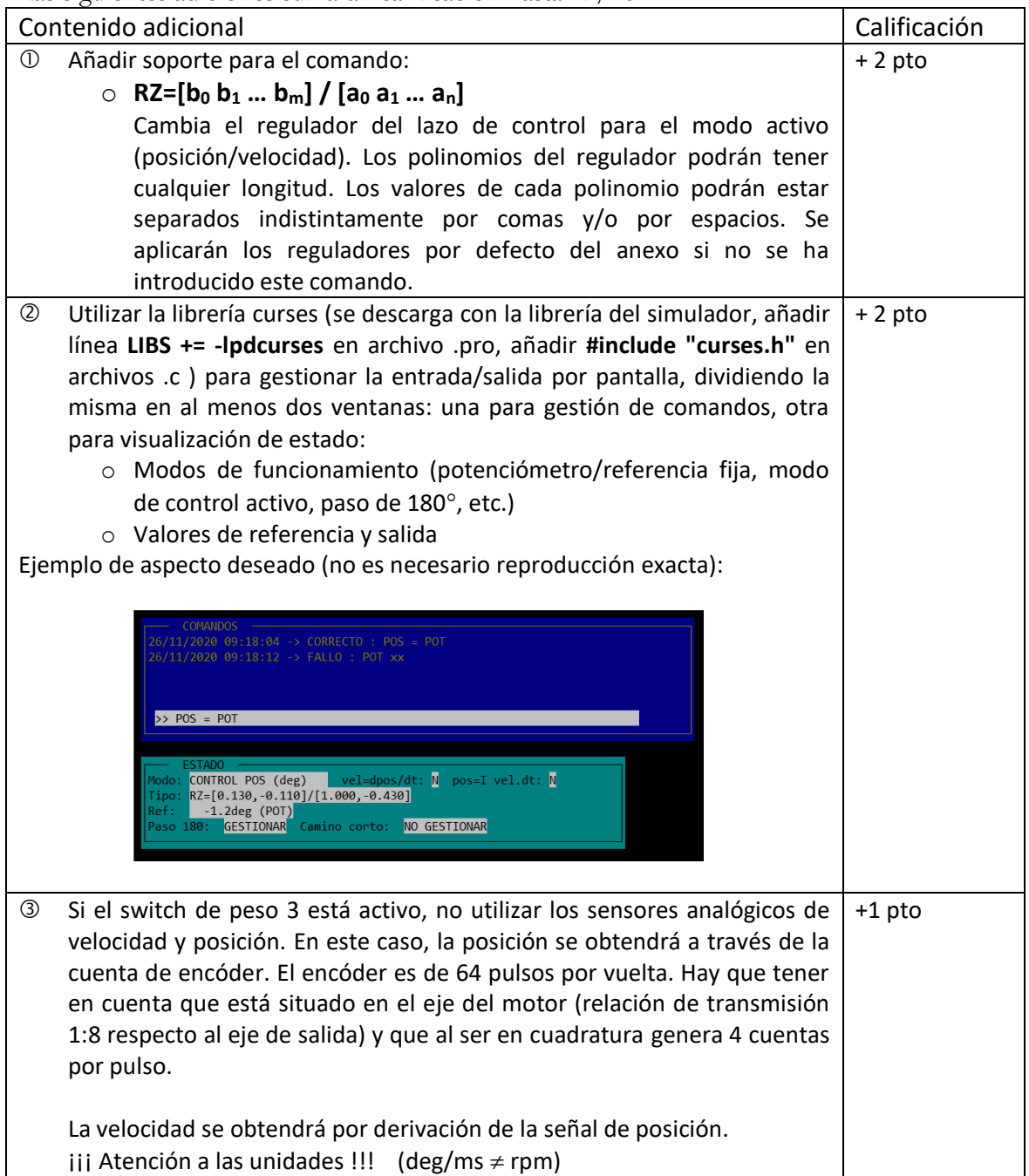

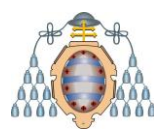

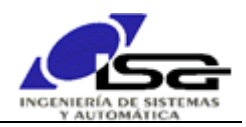

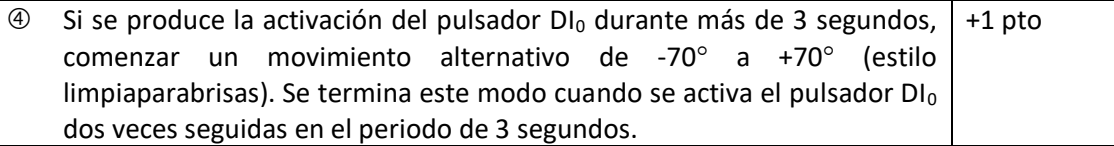

#### *4.1. Control de copia*

El trabajo **es individual**, y por tanto el contenido entregado debe ser original de cada alumno, reflejando su desarrollo a lo largo de las prácticas de la asignatura.

Existen métodos para determinar con un alto grado de certeza si el trabajo es original o ha sido copiado/modificado a partir del trabajo de un compañero.

En caso de duda se podrá convocar al alumno a una sesión en la que deberá ejecutar su programa en modo depuración y comprobar junto al profesor su funcionamiento.

**El trabajo será rechazado (y por tanto la convocatoria suspensa) en caso de detectarse la copia. El examen evaluará lo realizado en el trabajo, por lo que la copia redundará también en baja calificación en el examen. NO MERECE LA PENA ARRIESGARSE. REALICE EL TRABAJO DE FORMA INDIVIDUAL. SI TIENE DUDAS, CONSULTE PRESENCIALMENTE O POR E-MAIL A SU PROFESOR.**

### 5.Descargas

En la dirección [http://isa.uniovi.es/~ialvarez/Curso/descargas/Simulador\\_Trabajo\\_CyP\\_2023.zip](http://isa.uniovi.es/~ialvarez/Curso/descargas/Simulador_Trabajo_CyP_2023.zip) se dispone de los archivos necesarios para simulador y librería. Se puede descomprimir en la misma carpeta que las PL anteriores. En este caso, el descompresor avisará en varias ocasiones de que se van a mezclar carpetas y sustituir archivos; se debe contestar afirmativamente a todos los avisos, resultando en una estructura de carpetas con los contenidos siguientes: MiCarpetaDeDescarga

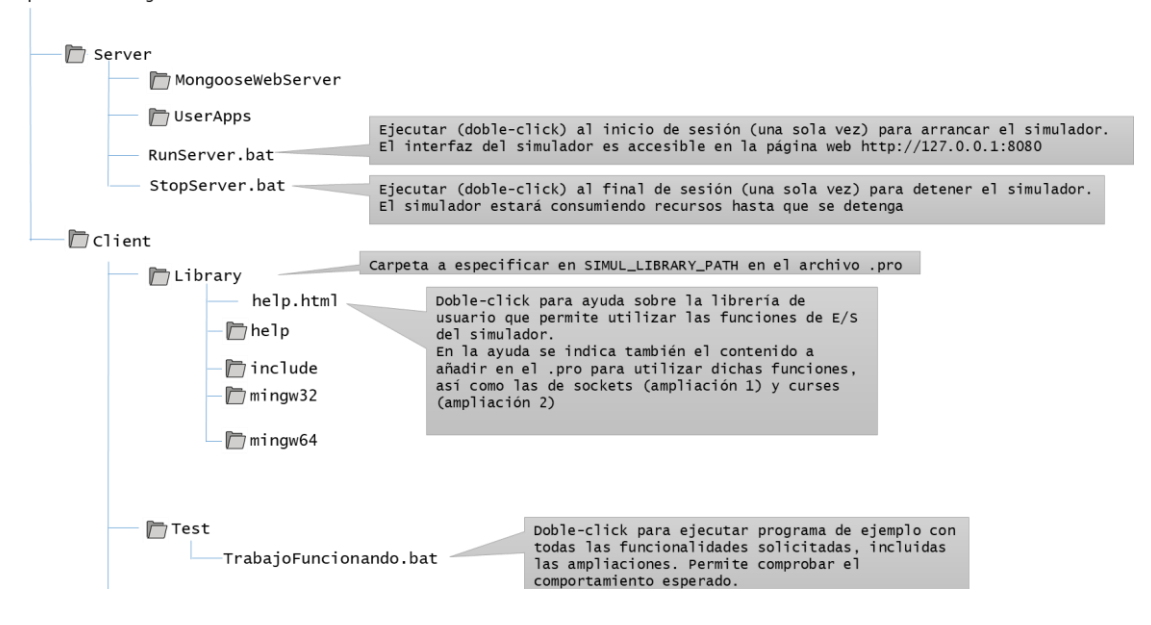

Se dispone en la carpeta Client\Test de un ejemplo completamente funcional, que se puede utilizar para comprobar el funcionamiento esperado. Este programa admite un comando adicional, que se puede utilizar para comprobar el funcionamiento de secuencias de comandos:

- 
- o **FILE=init.txt** → ejecutar en secuencia los comandos disponibles en el archivo de texto indicado.

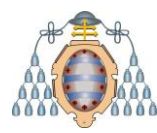

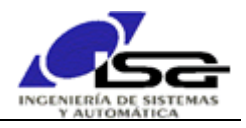

### 6.Entrega

Comprimir los archivos de código fuente y encabezados (.c y .h) en un solo archivo (.zip ó .rar) con el nombre y apellidos del alumno.

Enviar el archivo comprimido por e-mail a la dirección: *ialvarez@isa.uniovi.es*, indicando en el campo "Asunto" el texto "Trabajo CyP23-24. Alumno=Apellidos, Nombre".

#### **Si se ha(n) realizado alguna(s) ampliación(es), debe indicarse en el cuerpo del e-mail para que sea(n) evaluada(s).**

Fecha límite de entrega: El día anterior al examen de la convocatoria correspondiente para la parte obligatoria. 31/01/2023 para las ampliaciones.

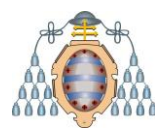

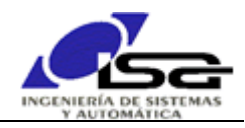

### 7.Coordinación con otras asignaturas

Todo lo realizado es utilizable para el trabajo de la asignatura de electrónica utilizando el PIC y el sistema mecatrónico real. Sólo algunas funciones (E/S analógica y digital, temporización, interrupción) deben ser modificadas de uno a otro caso, así como los reguladores.

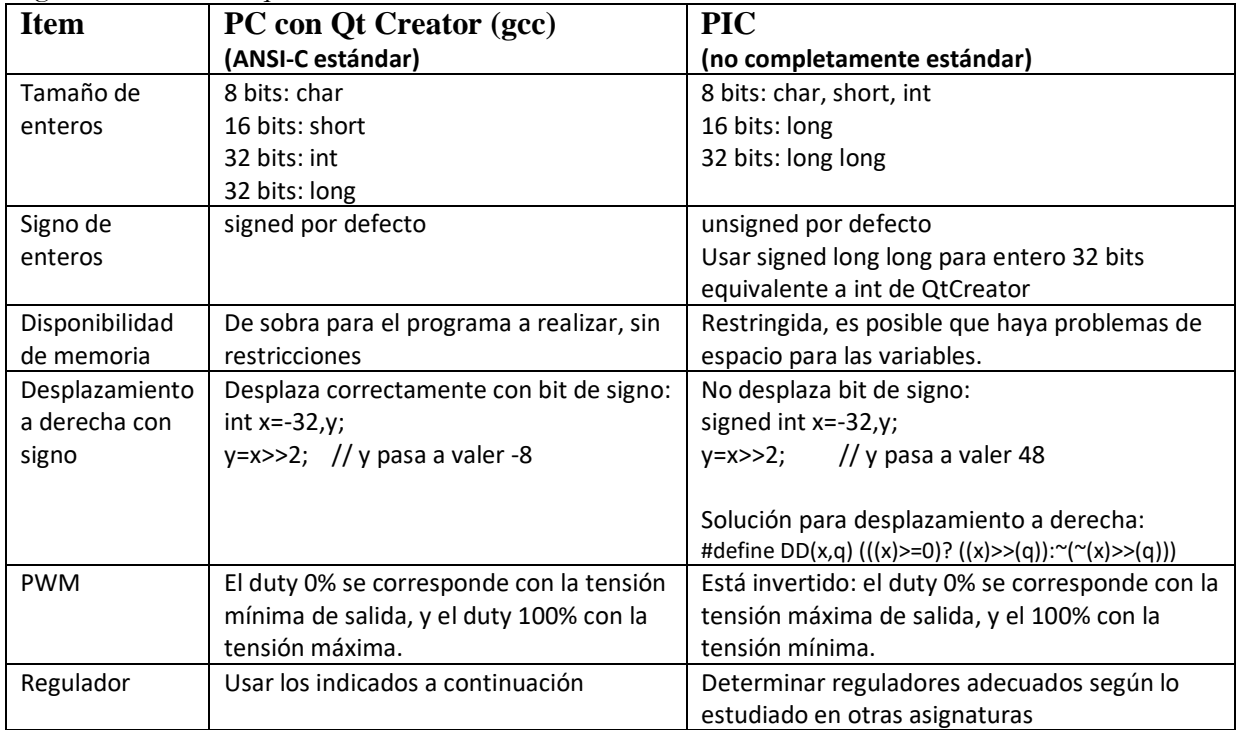

Algunas diferencias que se deben tener en cuenta son:

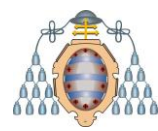

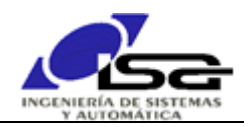

### Anexo: reguladores

Los siguientes reguladores serán aplicados por defecto, si no se introduce ningún otro a través del comando RZ.

#### **REGULADOR POR DEFECTO EN MODO POSICION:**

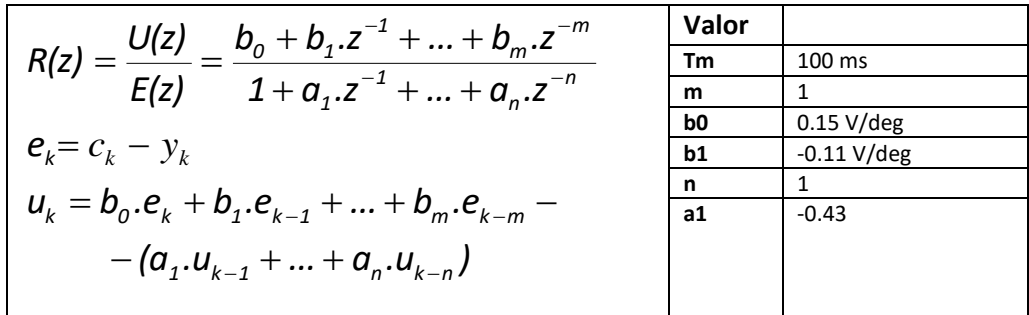

#### **REGULADOR POR DEFECTO EN MODO VELOCIDAD:**

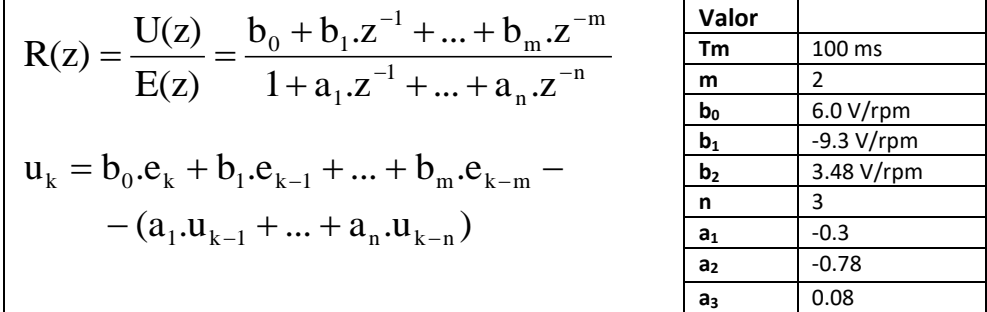

#### **OTROS REGULADORES:**

Si se desean calcular / aplicar otros reguladores, la función de transferencia del sistema motor es, en unidades del Sistema Internacional (S.I.):

$$
G(s) = \frac{W(s)}{U(s)} = \frac{rad / s}{V} = \frac{K_t}{(Js + B)(Ls + R) + K_e.K_t}
$$
  
\n
$$
Kt = 0.01 N.m/A
$$
  
\n
$$
J = 0.0025 kg.m2
$$
  
\n
$$
B = 0.001 N.m.s
$$
  
\n
$$
L = 0.1 H
$$
  
\n
$$
R = 5 \Omega
$$
  
\n
$$
Ke = 0.01 V . s/rad
$$

Teniendo en cuenta las unidades, y que hay una relación de 1:8 entre el eje del motor y la salida, se pueden utilizar las funciones de transferencia para calcular los reguladores continuos con Matlab:

GS (velrpm\_eje\_salida / Vmotor) = GS (S.I.)\* cte1 (rad/s  $\rightarrow$  rpm) \* cte2 (1/8) GS (deg\_eje\_salida /Vmotor) = GS(S.I.) \* 1/s (integrador) \* cte1 (rad/s  $\rightarrow$  deg/s) \* cte2 (1/8)

Con estos valores se puede calcular  $R(s)$ , y a continuación discretizar para obtener  $R(z)$ . Los coeficientes de R(z) se pueden aplicar directamente en la ecuación en diferencias del regulador:

 $>> RZ = c2d(tf, 0.1, 'tustin');$